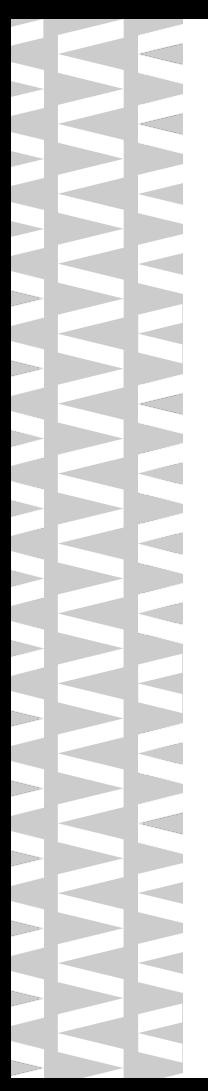

# **ATOA АТОЛ Smart.Prime**

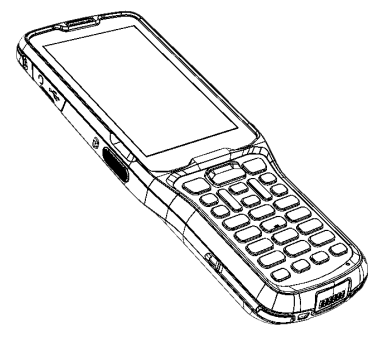

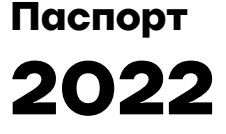

#### **Основные положения**

Настоящий паспорт предназначен для ознакомления с основными техническими данными и рекомендациями по использованию терминала сбора данных АТОЛ Smart.Prime (ТСД). Устройство относится к классу ремонтируемых, восстанавливаемых изделий.

Настоящий паспорт удостоверяет гарантированные предприятиемизготовителем основные параметры и характеристики изделия.

Подробная информация о работе с ТСД АТОЛ Smart.Prime приведена в документе «Руководство по эксплуатации», представлен на сайте компании АТОЛ **[atol.ru](https://www.atol.ru/)**.

#### <span id="page-1-0"></span>**Внешний вид**

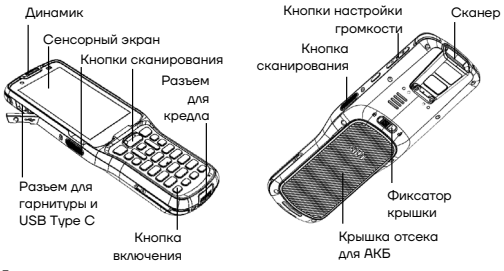

#### **Комплектность**

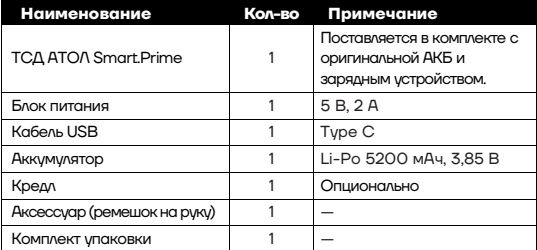

#### **Основные характеристики**

Терминал сбора данных АТОЛ Smart.Prime –это защищенное мобильное устройство со встроенным сканером штрихкода, предназначенное для решения широкого спектра задач (приемки, отгрузки, комплектации заказов, продажи, инвентаризации склада и торговых залов, списания и т.п.).

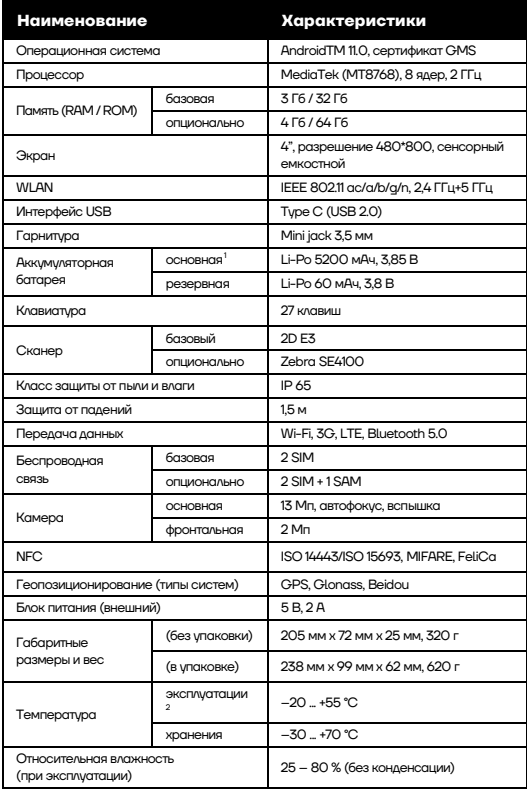

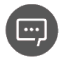

j

**Предприятие-изготовитель оставляет за собой право вносить конструктивные изменения и заменять комплектующие изделия, не ухудшая при этом эксплуатационных качеств изделия в целом.**

<span id="page-2-0"></span>1 – Возможна замена основной АКБ «на горячую» в течение 4 минут.

<span id="page-2-1"></span> $2-$  Не рекомендуется длительная работа ТСД при минусовых температурах, так как устройство не оснащено внутренней системой обогрева экрана и АКБ. Производитель не рекомендует заряжать АКБ (в устройстве или с помощью кредла) при температуре окружающей среды ниже +5 °С.

## **АТОЛ Smart.Prime**

#### **Рекомендации по быстрому запуску**

#### **Установка аккумулятора**

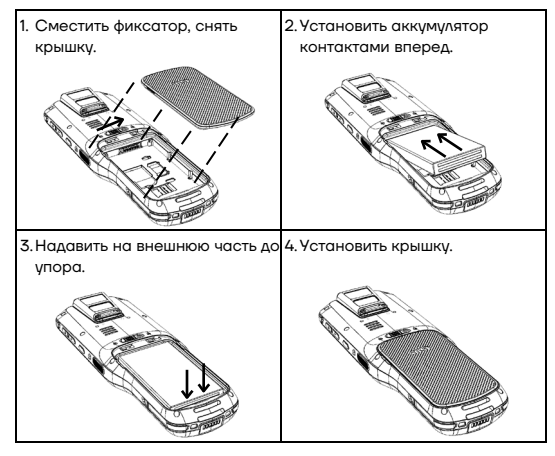

#### **Зарядка аккумулятора**

Зарядка аккумулятора может производиться в составе ТСД через кабель USB (Type C), а также через кредл (приобретается отдельно). Перед эксплуатацией изделия необходимо убедиться в том, что аккумулятор полностью заряжен. Зарядка аккумулятора может быть выполнена до или после его установки в ТСД. Для полной зарядки аккумулятора с помощью оригинального зарядного устройства или кредла требуется не более 3,5 часов.

#### **Установка micro-SD и nano-SIM**

- 1. Снять крышку отсека для АКБ.
- 2. Извлечь аккумулятор.
- 3.Установить карты в слоты, показанные ниже.

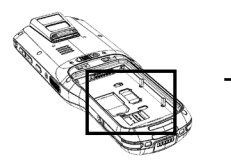

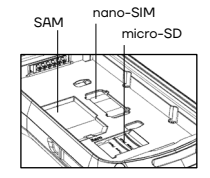

#### **Включение ТСД**

Для включения ТСД нужно нажать на кнопку включения ТСД (см. раздел [«Внешний вид»](#page-1-0)), **при этом крышка отсека для АКБ должна быть закрыта!**

На сенсорном экране отобразится рабочий стол ТСД. Область уведомлений расположена в верхней части экрана, описание представлено далее:

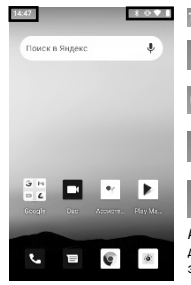

текущее время.

индикатор работы по интерфейсу Bluetooth;

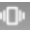

индикатор беззвучного режима работы ТСД;

индикатор работы по интерфейсу Wi-Fi;

индикатор уровня заряда аккумулятора;

Android, Google Play, Google Фото, Chrome и другие наименования являются товарными знаками компании Google LLC.

#### **Применение ТСД**

**1** Включить ТСД. Перейти к основному меню – провести по экрану ТСД снизу-вверх.

**2** В основном меню выбрать приложение сканирования **Barcode Utility**.

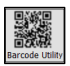

**3** Во избежание ложного считывания штрихкодов при их близком расположении предварительно рекомендуется перед сканированием установить настройку размера области сканирования – в разделе **View size** установить значение 1/32.

**4** Нажать на кнопку сканирования на устройстве (см. раздел [«Внешний вид»](#page-1-0)).

**5** Навести луч целеуказателя ТСД на ШК (рекомендуемое расстояние между ТСД и штрихкодом составляет 19 - 21 см., угол сканирования по горизонтали около 22°, по вертикали – около 17°), затем медленно перемещать луч целеуказателя по ШК до выполнения успешного сканирования, в результате которого ТСД воспроизведет звуковой сигнал, информирующий об успешном получении закодированной в штрихкоде информации.

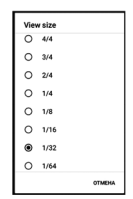

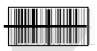

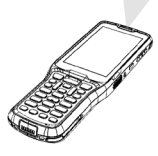

### **Синхронизация ТСД с ПК. Передача файлов**

Передача файлов между ПК и ТСД осуществляется с помощью кабеля USB. При подключении ТСД с помощью кабеля USB к ПК возможен просмотр и перемещение файлов ТСД или передача файлов с ПК на ТСД. Для работы с помощью кабеля USB следует:

**1** Подключить устройство к персональному компьютеру.

**2** На экране выбрать пункт **Передача файлов**.

**3** Найти нужные файлы с помощью персонального компьютера.

**4** Скопировать, удалить или переместить файлы между ТСД и ПК.

#### **Гарантийные обязательства, условия хранения, транспортирование**

**–** Гарантийный срок исчисляется с момента отгрузки оборудования от Изготовителя (поставщика АТОЛ) и составляет:

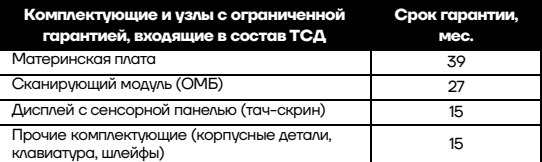

 $AKE<sup>1</sup>$  $AKE<sup>1</sup>$  $AKE<sup>1</sup>$  является расходным материалом и имеет ограниченный срок гарантии – не более 6 месяцев с даты отгрузки от Изготовителя.

**–** ТСД следует хранить в заводской упаковке на стеллажах в отапливаемых помещениях при температуре воздуха от -30°С до +70°С, относительной влажности воздуха не более 90% при температуре +35°С. Содержание в воздухе пыли, масла и агрессивных примесей не должно превышать норм, установленных для складских и производственных помещений.

**–** Транспортирование ТСД должнопроизводиться в транспортной упаковке изготовителя в закрытых транспортных средствах при температуре от -30°С до +70°С, относительной влажности не выше 90% при температуре +35°С и атмосферном давлении от 84до 107 кПа(от 630 до 805 мм рт. ст.).

Пользователь лишается права на гарантийное обслуживание при: нарушении правил транспортирования, хранения и эксплуатации; наличии механических повреждений наружных деталей.

Гарантийные условия не распространяются на соединительные кабели, печатную документацию и упаковку ТСД. Подробные условия гарантийных обязательств размещены на сайтеАТОЛ

**https://www.atol.ru/company/service-support/guarantee-policy/.**

#### **Техническое обслуживание**

По всем вопросам, связанным с консультированием, обслуживанием и ремонтом, обращаться в Аккредитованные Сервисные Центры, уполномоченные на проведение сервисного обслуживания и ремонта терминала сбора данных данной модели, или по адресу: 129085, Москва, ул. Годовикова, д. 9, стр. 17, этаж 4, пом. 5. (тел. +7 (495) 730-7420). Список АСЦ представлен на сайте **[https://www.atol.ru/company/service](https://www.atol.ru/company/service-support/service-organizations/)-support/service-organizations/.**

#### **Общая информация**

Компания АТОЛ оставляет за собой право вносить изменения в технические характеристики и другую информацию в данном документе без предварительного уведомления. Для получения информации о наличии изменений пользователю следует обратиться в сервисный центр.

<span id="page-6-0"></span> 1– При эксплуатации ТСД необходимо учитывать, что срок службы АКБ во многом зависит от условий эксплуатации, что характеристики АКБ ухудшаются с каждым циклом заряда, а также эксплуатации устройства при экстремальных температурах. Гарантия не распространяется на АКБ с уменьшенной емкостью из-за повторяющихся циклов зарядки или работы за пределами заявленных производителем температурных режимах.

#### **АТОЛ Smart.Prime Паспорт**

--

 $\Rightarrow$ m bis a

bis a n bis.

h.

b. n a b. m  $\sim$ n a িস m. h y m. h s m b m b m. n. n. bis-

Документация от 01.09.2022 +7 (495) 730-7420 www.atol.ru